# **Aplicativos Informatizados**

Projetos do Benejsan - www.benejsan.com.br

**Nome:\_\_\_\_\_\_\_\_\_\_\_\_\_\_\_\_\_\_\_\_\_\_\_\_\_\_\_\_\_\_\_\_\_\_\_\_\_\_\_\_\_\_\_\_\_\_\_\_\_\_\_\_\_\_\_\_\_\_Turma \_\_\_\_\_\_\_\_ Data\_\_\_\_\_\_\_\_\_**

# **Redes de Comunicação de Dados**

#### **Equipamentos (Hardware)**

Para que as Redes possam funcionar corretamente é necessário conectar os diversos equipamentos entre si. Essas conexões são feitas por através de Hubs, Switches, Cabos etc.

### **Programas e aplicativos (Software)**

Além dos dispositivos instalados, as redes necessitam de programas e aplicativos específicos para funcionarem corretamente.

### **Servidor**

Os **Servidores** são um tipo particular de dispositivos que possuem um conjunto de programas capazes de oferecerem os serviços requisitados por outros dispositivos, esses chamados de **Clientes**. Dentre os servidores mais utilizados, podemos citar:

- de Arquivos; Armazena arquivos de vários usuários.
- de WEB; Armazena páginas da internet que são acessadas por navegadores.
- de Impressão; Controla os pedidos de impressão de diversos usuários.
- de Banco de Dados; Armazena e gerencia o acesso ás Tabelas de Dados
- de DNS; Possibilita a conversão de endereços de sites em endereços IP e vice-versa.
- de PROXY; Funciona como uma memória cachê, armazenando as páginas recém visitadas.
- de FTP; Possibilita o acesso aos arquivos de dados por meio do protocolo FTP.

## **Projeto Físico x Lógico**

O projeto de Redes de Comunicação pode ser dividido em partes: Lógica e Física. A parte física envolve um projeto similar a uma planta de imóvel. Já a parte lógica envolve a definição e interconexão dos diversos servidores que compõem a rede.

## **Cisco Packet Tracer**

O Packet Tracer é um programa desenvolvido pela Cisco que auxilia o desenvolvedor/projetista na simulação de redes.

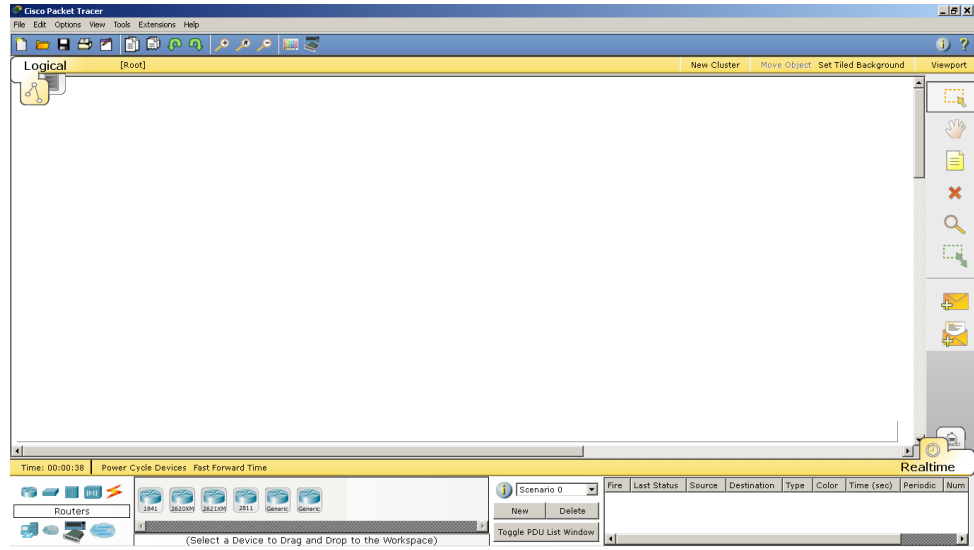

#### Benedito José Santos - © Copyrights 2018/2019 - Página 1

## **Aplicativos Informatizados**

Projetos do Benejsan - www.benejsan.com.br

Exercício: Seguindo as orientações do seu professor, construa um cenário no Packet Tracer que tenha:

1 Servidor (SERVER-PT)

1 Computador (PC-PT)

1 Switch (2950-24)

2 Connectios ( COPPER STRAIGHT -THROUGH )

Descreva seus procedimentos para essa etapa:

Depois de construído o cenário configure os ips, dando um clique duplo nos dispositivos

Servidor (SERVER-PT): Static, Ip Address: 192.168.0.1, Subnet Mask: 255.255.255.0

Computador (PC-PT): Static, Ip Address: 192.168.0.100, Subnet Mask: 255.255.255.0

Descreva seus procedimentos para essa etapa:

Realize um teste de ping.

Descreva seus procedimentos para essa etapa: